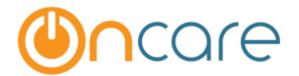

# **OnCare Office Version 3.0.7**

Release Notes: Dec 12, 2015

| # | Type     | Module            | Description                                       | Pg |
|---|----------|-------------------|---------------------------------------------------|----|
| 1 | Enhanced | Family Accounting | Family and Child Records UI Redesign              | 2  |
| 2 | New      | Camp Registration | New module to streamline Summer Camp registration | 3  |
| 3 | New      | Staff Records     | Staff Birthday Report                             | 4  |
| 4 | Enhanced | Family Accounting | Data Download – Child Schedule based on classroom | 5  |
| 5 | Enhanced | Reports           | Multi Location Open Invoice Extract               | 5  |

### Following items are NOT APPLICABLE to Legacy TPD clients (please skip).

The items are relevant for clients using New (TAP+TPD) Online Tuition Payment only.

| # | Туре     | Module      | Description                                              | Pg |
|---|----------|-------------|----------------------------------------------------------|----|
| 6 | Enhanced | New TAP/TPD | Process different TAP amount                             | 6  |
| 7 | New      | New TAP/TPD | Declined/Failed Card Transactions                        | 7  |
| 8 | New      | New TAP/TPD | OTP enrolment invitation email reminder                  | 8  |
| 9 | Enhanced | New TAP/TPD | Service Fee/Ref ID is shown in Batch Transaction Details | 8  |

## 1. Enhanced: Family and Child Records UI Redesign

The Family Accounting Main Menu has been redesigned to allow for faster access to family and child records.

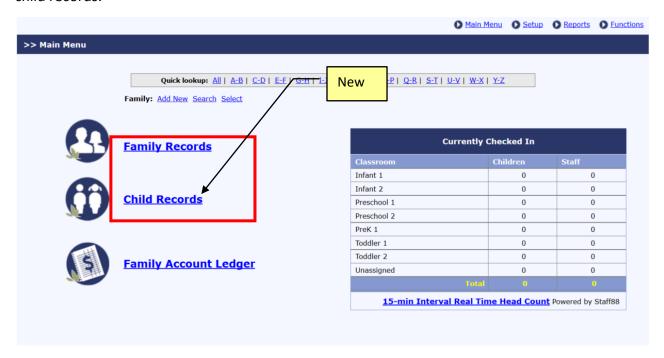

#### **Family Records**

The family records are listed by Family Account Key. All active families are listed by default. **Each** family is only listed once on the list.

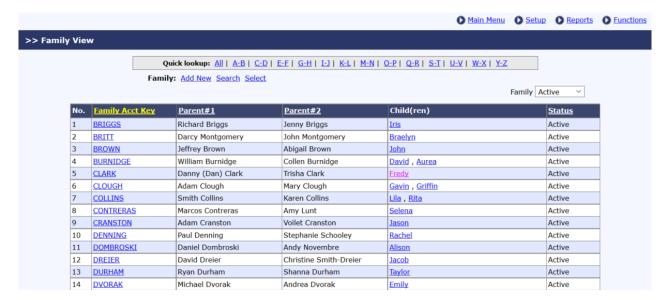

#### **Child Records**

The child records are listed and sorted by child Last name. The sorting filters are available on Classroom, DOB, Enrolment & Withdrawal Date and Family Act Key.

The Enrolment Date and Withdrawal Date are displayed based on the child status filter:

- If the Child Status "Active" is selected, Enrolment Date is shown.
- If the Child Status "Inactive" is selected, Withdrawal Date is shown.
- If the Child Status "Incoming/Waitlist" is selected, the Enrolment/Withdrawal Date is not shown.
- If the Child Status "All" is selected, both Enrolment and Withdrawal Dates are shown.

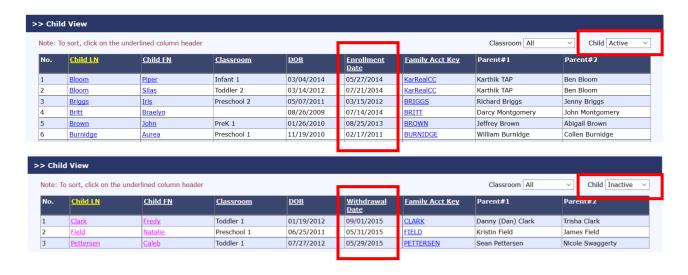

## 2. New: Camp Registration Module

If you center offers summer camp, click on Learn More >> to learn more about how you can use the new module to streamline your summer camp registration.

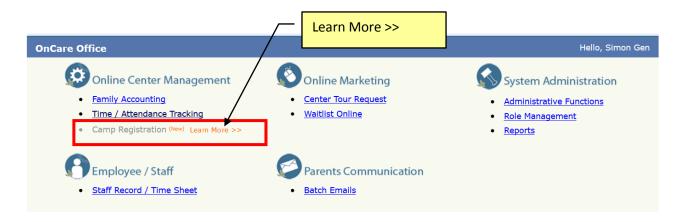

## 3. New: Staff Birthday Report

The Staff Birthday report can now be generated from Staff Records. The user can choose a specific month or all month(s).

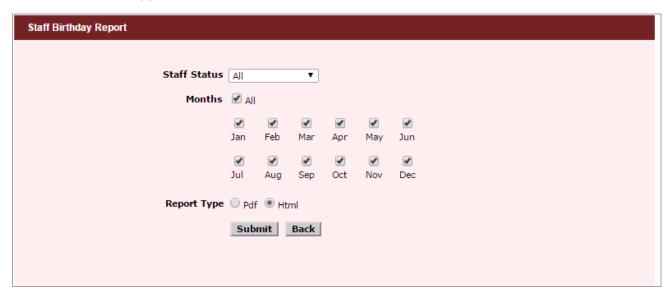

The Sorting is based on Staff First Name if all the months are selected.

| Company Name                                         | : Oncare Demo Company (Sandbox)         | )                  |            |  |  |  |  |
|------------------------------------------------------|-----------------------------------------|--------------------|------------|--|--|--|--|
| ocation Name                                         | : Sandbox Boston<br>: December 10, 2015 |                    |            |  |  |  |  |
| Date Generated                                       |                                         |                    |            |  |  |  |  |
| Months                                               | : All                                   |                    |            |  |  |  |  |
| Staff Birthday Report                                |                                         |                    |            |  |  |  |  |
|                                                      | Staff Name                              | Date of Birth      | Age        |  |  |  |  |
| Amelia Jane                                          |                                         | September 15, 1989 | 26.2 Years |  |  |  |  |
|                                                      |                                         | November 17, 1979  | 36 Years   |  |  |  |  |
| Andrea Mathews                                       |                                         | November 17, 1979  | 30 Years   |  |  |  |  |
|                                                      |                                         | March 20, 1962     | 53.8 Years |  |  |  |  |
| Marie Amelia                                         |                                         | · ·                |            |  |  |  |  |
| Andrea Mathews Marie Amelia Reena Lane Rose Gonzales |                                         | March 20, 1962     | 53.8 Years |  |  |  |  |

#### 4. Enhanced: Data Download - Child Schedule

Child Schedule can now be sorted based on classroom and enrolment date.

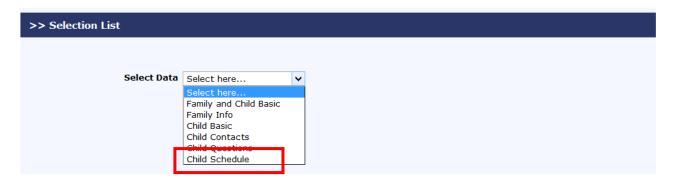

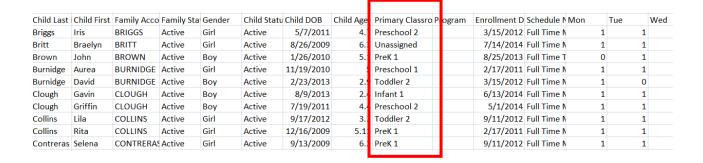

## 5. Enhanced: Multi Location Open Invoice Extract

The payment outstanding is listed against each invoice number.

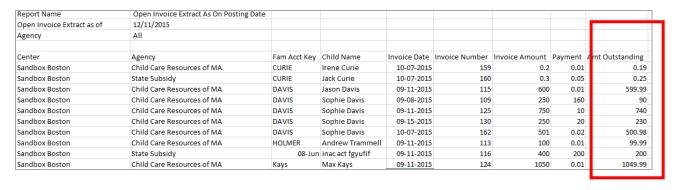

Following items are NOT APPLICABLE to Legacy TPD clients (please skip).

The items are relevant for clients using New (TAP+TPD) Online Tuition Payment only.

### 6. Enhanced: TAP - Process different TAP amount

Previously when the user needs to process a TAP amount that is different from the ledger balance, the user is taken to a different page. The transaction is handled as an one-time payment and is not part of the overall TAP batch. With this enhancement, the user can change the TAP amount on the same page. The system proposes the ledger balance as the TAP amount. The user can easily change the TAP amount as needed.

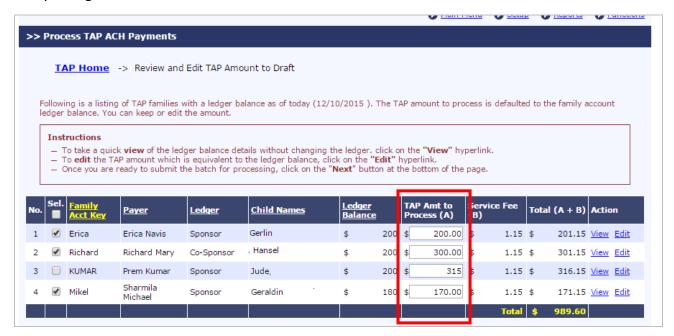

After clicking "Next" the system present all the TAP amounts for the user to confirm before submitting. If the TAP amount is less or greater than the Ledger balance, system will highlight that in the Alerts column.

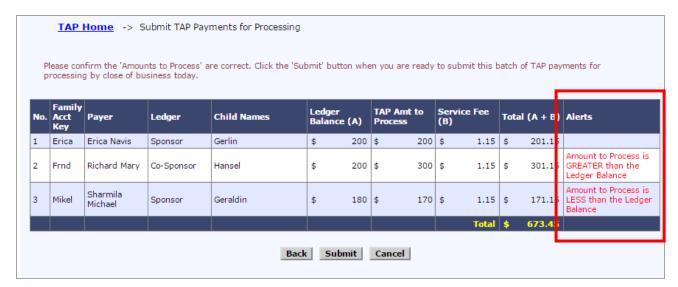

## 7. New: TAP/TPD - Declined or Failed Card Transactions

Whenever card transactions are declined in TAP and TPD, the director will be notified via email listing all the declined/failed transactions with the list of Parent Names, email, Phone and the transaction amount.

Friday, December 11, 2015 Dear Director, The following TAP Card tuition payments were declined. S.N Date Email **Parent Name** Phone Amount Decline Reason Submitted curiep@beyonduniver \$0.01 ERROR 1008 Marie Curie 1235666666 12/11/2015 1 se.in sharmila.m@beyondu \$0.04 ERROR 1008 Marie Curie 12/11/2015 1235666666 niverse.in 3 Erica Navis 12/11/2015 an@beyonduniverse.in \$0.06 ERROR 1008 The system also sent an email alert to each of the parent(s). Regards, Oncare Support Team

Similarly, the parents whose card payment were declined/failed will also be notified in a separate email as shown below.

Friday, December 11, 2015

Dear Erica Navis,

Your recent childcare tuition card payment of \$0.06 to Sandbox Boston FAILED to process.

Processing Error Message:
Declined
ERROR 1008

Please take the proper steps to correct this issue. To login to your OnCare parent portal account, click here.
p.s. The center director has been alerted about this matter in a separate email.

Sincerely,
OnCare Support Team

#### 8. New: OTP enrolment invitation email reminder

Note: For this function to be effective, it must be enabled for your center.

Whenever a new family is added or an existing active family is being edited, the system will remind the Director to sends the OTP enrolment invitation email to the parents.

To stop the system from showing future reminder on this particular family, check the "**Do Not Show this alert again"** check box.

Note: The OTP enrolment email invitation is based on the ledger type (single/multi ledger) and not by email preference. If the family is a single ledger, the email invitation is sent to the Parent #1 (Sponsor). If the family is multi ledger the invitation is sent to both the parents (Sponsor & Co-Sponsor).

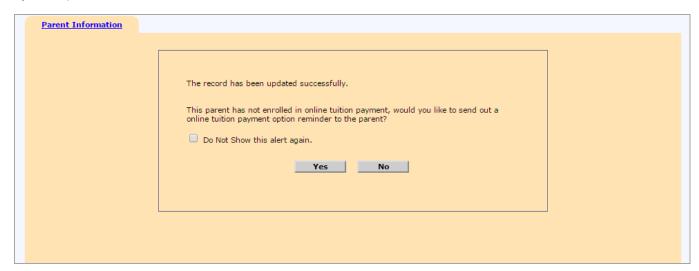

## 9. Enhanced: Service Fee/Ref ID is shown in Batch Transaction Details

Previously the service fee was not listed in the batch transaction details of TAP/TPD. This enhancement includes the service fee and the reference ID of the transaction.

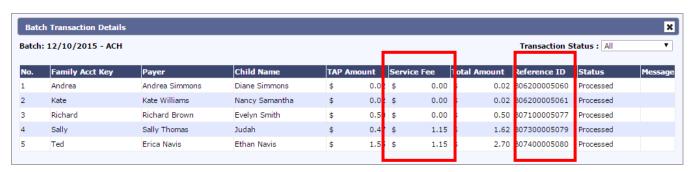